# **Настройка автоматического отключения ПК**

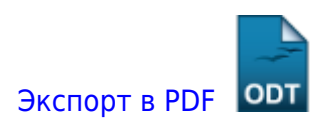

Дата создания: 2022/08/10 03:24 (C) Steinkampfwagen

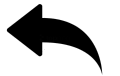

## **Дано.**

Пользователь забывает выключить компьютер на ночь.

### **Надо.**

Настроить автоматическое выключение ПК в определённое время, например, в полночь.

### **Решение.**

Решить поставленную задачу можно просто создав задание «Планировщика заданий».

Задание можно создать через графический интерфейс, а можно одной строкой в командной строке.

1. Запускаем **Командную строку** от имени администратора.

2. Вводим команду:

```
SCHTASKS /Create /RU "NT AUTHORITY\SYSTEM" /SC DAILY /TN
"Microsoft\Office\Office Shutdown" /TR
"\"C:\Windows\System32\shutdown.exe\" /s /f /t 00" /ST 00:00 /RL HIGHEST
```
Разберем подробнее, что за что в данной команде отвечает.

**SCHTASKS** - это утилита, которая является стандартным средством управления планировщиком и позволяет создавать, удалять, изменять и опрашивать запланированные задачи на локальном или удаленном компьютере.

Далее идут ключи:

**/Create** - ключ для создания задачи.

**/RU** - ключ для обозначения учетной записи, под которой выполняется задача. В нашем случае

**NT AUTHORITY\SYSTEM** - это запуск задания от имени пользователя **«система»**.

**/SC** - ключ для задания расписания задачи. В нашем случае DAILY - ежедневно.

**/TN** - ключ для задания имени задачи. В нашем случае попими имени указан еще и путь раположения задачи.

**/TR** - ключ для задания имени и пути к файлу или программе, которы должны быть запущены.

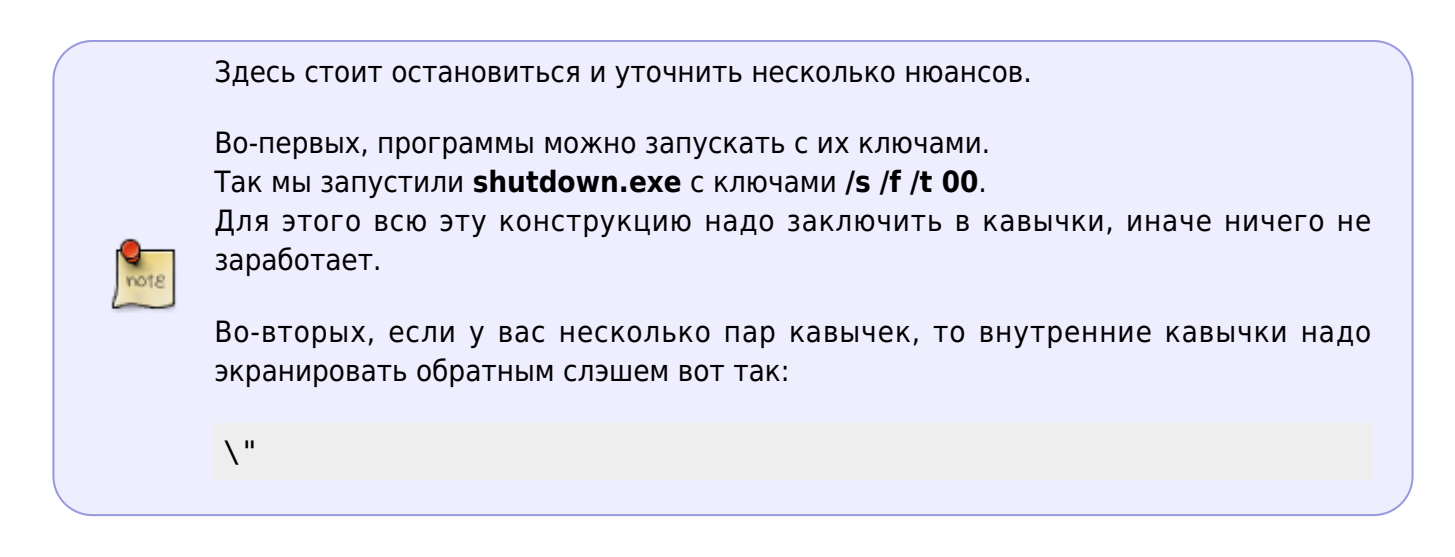

**/ST** - ключ за задания времени начала выполнения задачи.

**/RL** - ключ для задания уровня выполнения задачи.

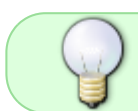

Для получения большего количества информации по **SCHTASKS** запустите ее с параметром **/?** .

#### SCHTASKS /?

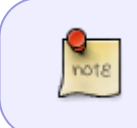

Дополнительную информацию об утилите **SchTasks** можно найти тут [https://docs.microsoft.com/ru-ru/windows-server/administration/windows-commands/s](https://docs.microsoft.com/ru-ru/windows-server/administration/windows-commands/schtasks) [chtasks](https://docs.microsoft.com/ru-ru/windows-server/administration/windows-commands/schtasks)

#### [⇑ Наверх ⇑](#page--1-0)

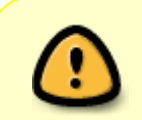

<https://wiki.mihanik.net/>- **wiki.mihanik.net**

В моей WIKI постоянно ведётся какая-то работа со статьями. Если у вас возникли вопросы или замечания, можете их отправлять на почту **support@mihanik.net**